## **INSTRUCTIVO PARA SOLICITUD DE INSUMOS COORDINACIÓN DE ZOONOSIS**

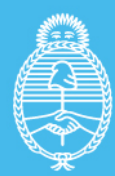

**Ministerio de Salud Argentina** 

Este instructivo tiene por objetivo unificar los criterios de solicitud de insumos que provee la coordinación de Zoonosis del Ministerio de Salud de la Nación por medio de la plataforma REDCap.

**1**. Ingresar a:

**<https://redcap.link/solicitudinsumoshumanocz> (insumos para personas) <https://redcap.link/solicitudinsumosanimalcz> (insumos para animales)**

Como primer paso deberá completar como figura en pantalla el "Nombre y Apellido ", "Email", "Área/institución" y "Función" del que está completando la encuesta.

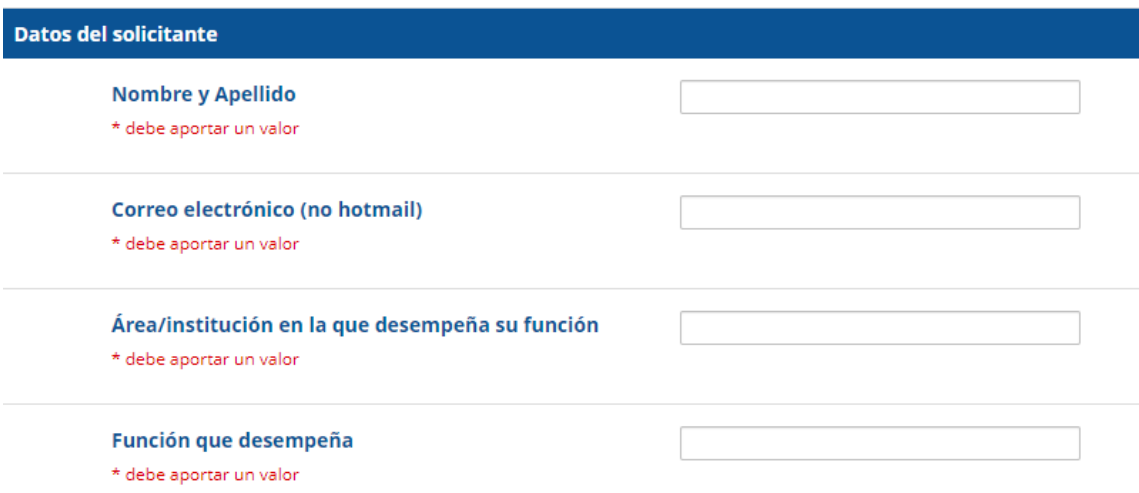

**2**. Como se muestra en el recuadro marcado en verde podrá desplegar una lista para elegir la provincia a la que pertenece.

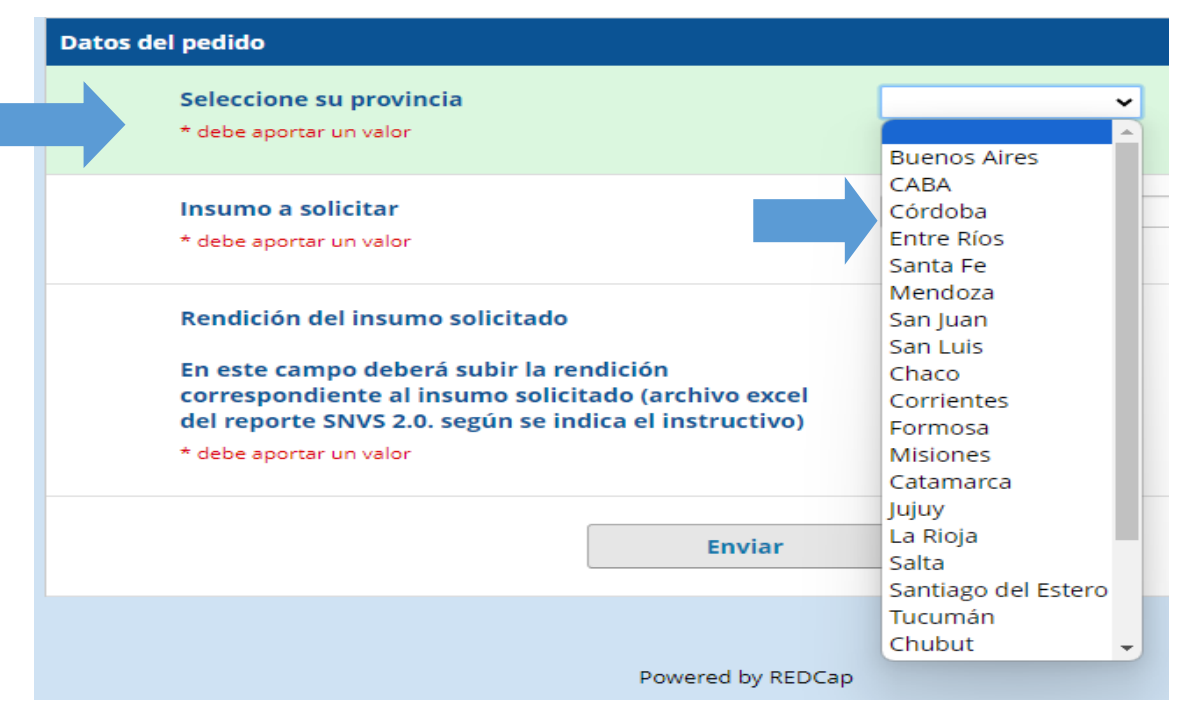

**3**. Como se muestra en verde podrá seleccionar de una lista desplegable el insumo que desea solicitar, ya sea para animales o personas, según corresponda al link que ingreso en el paso 1.

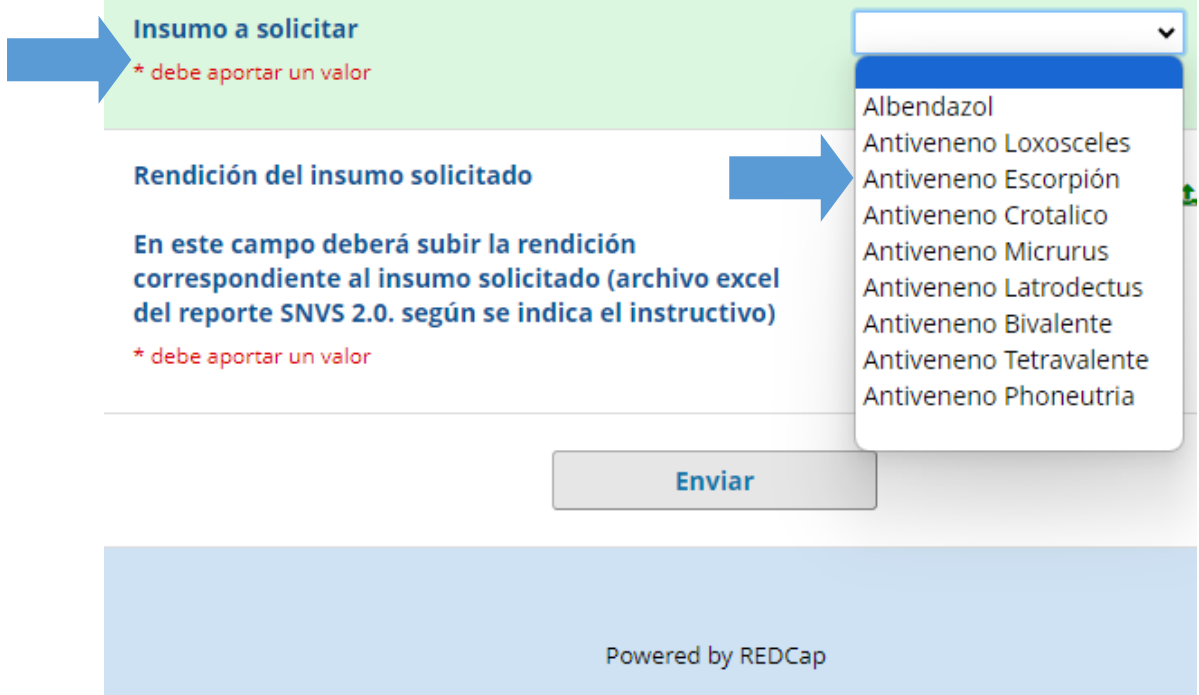

**4**. Al seleccionar el insumo deseado se habilitará un campo para introducir la cantidad a solicitar de dicho insumo (marcado en verde).

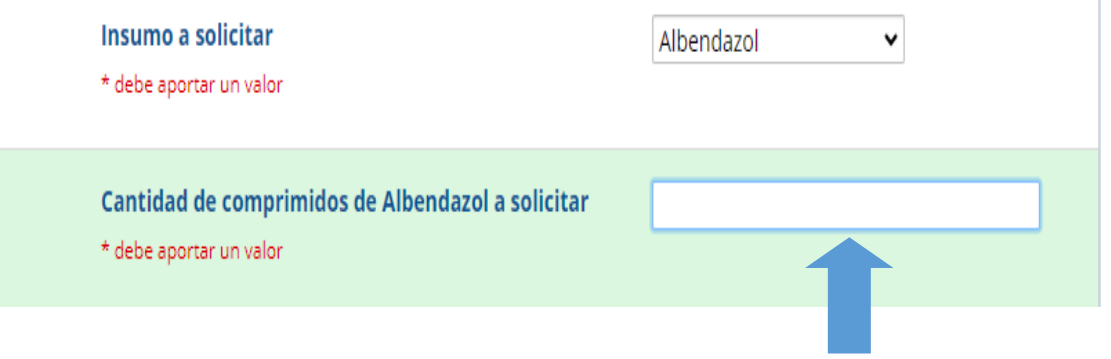

**5**. Por último se solicitará que suba el archivo correspondiente (formato Excel) a la rendición del insumo solicitado, ya sea el reporte de SNVS 2.0 (ver instructivo "**INSTRUCTIVO DE REPORTE y RENDICIÓN DE INSUMOS A TRAVÉS DEL SNVS 2.0"**), o en el caso de las vacunas antirrábicas será chequeada la solicitud con la rendición que se realiza trimestralmente por el sistema REDCap.

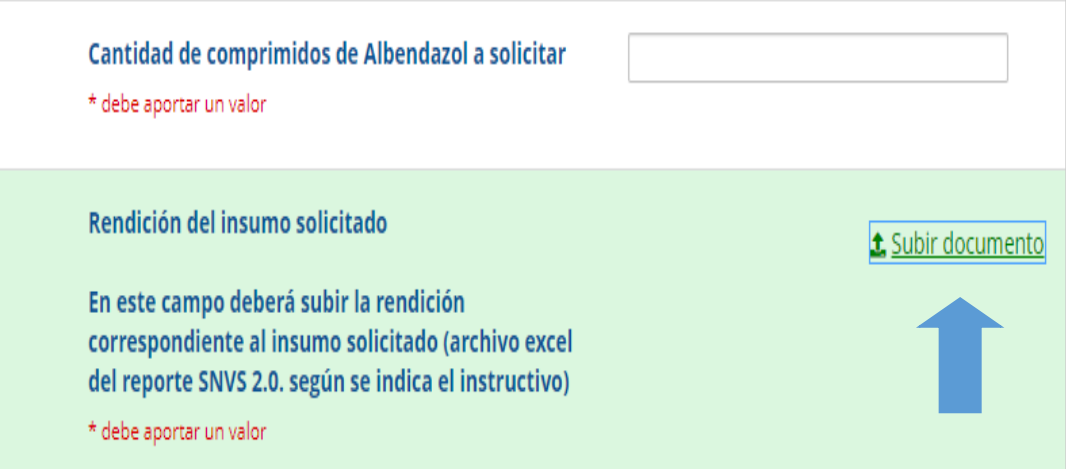

Al hacer clic en el botón subir documento se abrirá el siguiente cuadro de dialogo donde podrá seleccionar el archivo y subirlo.

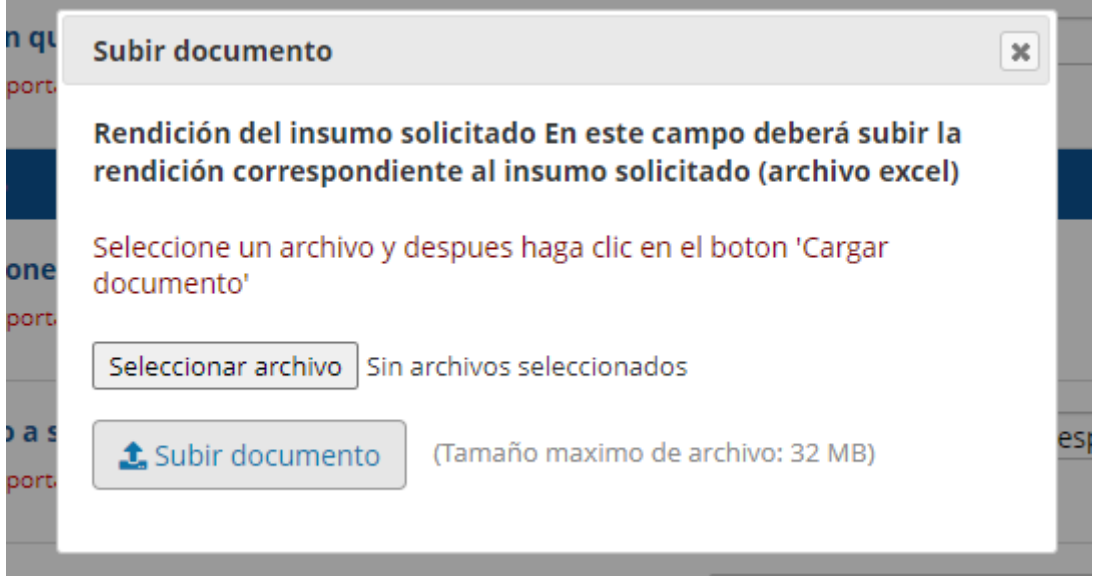

**6.** Para finalizar deberá hacer clic en el botón enviar y luego se le permitirá descargar en formato PDF la solicitud cargada si así lo desea.

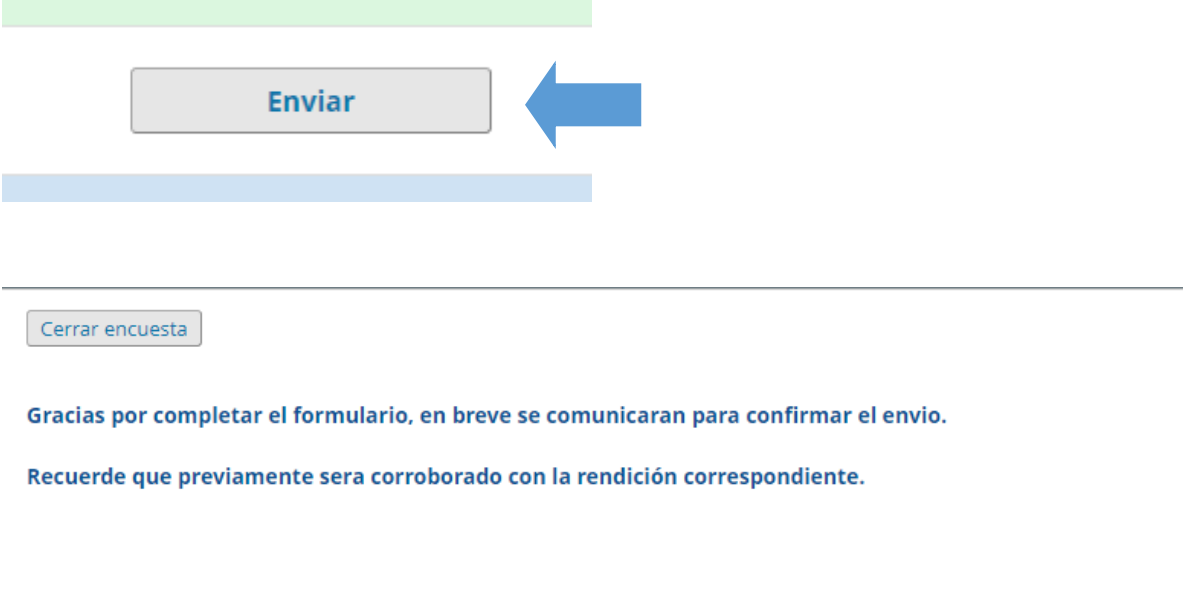

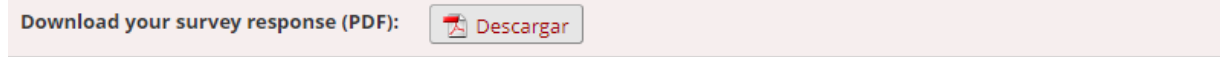

## primero<br>la **gente**

argentina.gob.ar/salud